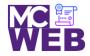

# **Front-End Web Certification Rubric**

## **Student Name: Federico Caicedo**

| Responsive Web Design (RWD) | Course No. ITI 481 | CRN: 33983 |
|-----------------------------|--------------------|------------|
|-----------------------------|--------------------|------------|

| Evaluation Metric                                                                                                    | Completed      | Not<br>Completed | Recommended Remediation |  |
|----------------------------------------------------------------------------------------------------|----------------|------------------|-------------------------|--|
| Session XXI & XXII Exercise Projects                                                                                                    |                |                  |                         |  |
| Complete exercise 8.1 – Convert the Town Hall home page to us                                                                                                    | se a responsiv | e design.        |                         |  |
| 1. Add a meta element to the HTML for the page.                                                                                                    | $\checkmark$   |                  |                         |  |
| <ul> <li>2. Apply these CSS changes: <ul> <li>a. Change this width to 98%.</li> <li>b. Change the maximum width to 960 pixels.</li> <li>c. Set the width of the list in the submenu of the navigation menu to 100%</li> <li>d. Change the widths of the section and aside elements and the <a> elements within the unordered list for the main navigation menu to percent's.</a></li> <li>e. Move the declaration that specifies the width of the <a> elements to the style rule for the li elements that contain the <a> elements</a></a></li> <li>f. Set the max-width property of article image to 40%.</li> <li>g. Set the min-width property of article image to 150 pixels.</li> <li>h. Add a media query for a tablet in portrait view</li> <li>i. Add a media query for a phone in landscape orientation.</li> </ul> </li> </ul> | ✓              |                  |                         |  |

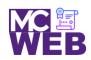

| Evaluation Metric                                                                                                    | Completed     | Not<br>Completed | Recommended Remediation |
|----------------------------------------------------------------------------------------------------|---------------|------------------|-------------------------|
| <ul><li>j. Add a media query for a phone in portrait<br/>orientation.</li><li>k. Add a mobile menu using the SlickNav plugin.</li></ul>                                                                                                    |               |                  |                         |
| 3. Link to your operational solution file.                                                                                                    | $\checkmark$  |                  |                         |
| Complete exercise 9-1 – Convert the Town Hall home page to Fl                                                                                                    | ex Box Layout |                  |                         |
| <ol> <li>Apply these CSS changes:         <ul> <li>a. Set display property for ul element in the navigation menu so the li elements are displayed as block element in the flex box container.</li> <li>b. Set flex-basis property to occupy 100% of page.</li> <li>c. Set justify-content property so space is allocated evenly between flex items.</li> <li>d. Change width property for the li items to the flex-basis property and set to 20%.</li> </ul> </li> </ol> | ✓             |                  |                         |
| <ul> <li>2. Apply these main element changes: <ul> <li>a. Set display property in the CSS file for the main element so the section and aside child elements are displayed in flex container.</li> <li>b. Set the flex-basis property in the section and aside to 70% and 30%, delete width properties.</li> <li>c. Set the order of the elements so the aside element is displayed before the section element.</li> </ul> </li> </ul>                                    | √             |                  |                         |
| <ul> <li>3. Change the media query for mobile devices: <ul> <li>a. In the CSS file, locate the media query that checks the viewport width is 756 or less.</li> <li>b. Within the query change the main element so the so the section and aside elements are displayed in a column and the section is displayed before the aside.</li> </ul> </li> </ul>                                                                                                    | ✓             |                  |                         |

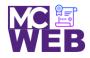

|    | Evaluation Metric                                                                                                    | Completed | Not<br>Completed | Recommended Remediation |
|----|----------------------------------------------------------------------------------------------------|-----------|------------------|-------------------------|
| Co | mplete exercise 10-1 – Use template areas with Town Hall hc                                                                                                    | ome page. |                  |                         |
|    | <ul> <li>Change the body so it uses template areas.</li> <li>a. In CSS set the display for the body so it uses a grid.</li> <li>b. Define body template for four rows and two columns.</li> <li>c. Everything is automatically sized.</li> </ul>                                                                                                    | ✓         |                  |                         |
| 2. | Define the grid area in the body for the header, navigation bar, main element, and footer.                                                                                                    |           |                  |                         |
| 3. | Code grid-area properties for each element for them to be<br>placed in the right grid area.                                                                                                    |           |                  |                         |
| 4. | <ul> <li>Change the Main Navigation to use the Grid:</li> <li>a. Set the display property for the ul element in the navigation menu so the li elements are display in the grid.</li> <li>b. Define template for the ul element for one row sized automatically and 5 columns that occupy 1/5<sup>th</sup> of the width of the menu.</li> <li>c. Center rows vertically in the grid.</li> </ul>                                                                                                    | ✓         |                  |                         |
| 5. | <ul> <li>Change the main element to use the grid.</li> <li>a. Set the display property in the mail element so section and aside display in grid container.</li> <li>b. Define template for main element with one row and two columns.</li> <li>c. Row should size automatically.</li> <li>d. Fist column should occupy 30% of space.</li> <li>e. Second column should occupy remaining space after adding 2.5% gap.</li> <li>f. Define grid areas for section and aside using numbered lines.</li> </ul> | ✓         |                  |                         |

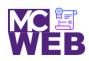

|                                                    | Evaluation Metric                                                                                                    | Completed | Not<br>Completed | Recommended Remediation |
|----------------------------------------------------|----------------------------------------------------------------------------------------------------|-----------|------------------|-------------------------|
| a.<br>b.<br>c.                                     | <ul> <li>t Margins and Padding</li> <li>Adjust top and bottom padding for heading to 80 px.</li> <li>Adjust left padding of aside based on width of aside.</li> <li>Adjust right padding of section based on width of the section.</li> <li>Change left padding of the section to 0.</li> </ul>                                                                                                    | √         |                  |                         |
| 7. Chang<br>a.<br>b.<br>c.<br>d.<br>e.<br>f.<br>g. | <ul> <li>ge media query for phone in landscape orientation.</li> <li>Change media query for 767px rule: <ol> <li>Add style rule for body to modify grid to four rows and sized automatically for one column the width of the screen.</li> <li>Modify the template areas for the header, navigation bar, main, and footer to its own rows.</li> </ol> </li> <li>Change grid for header to three rows, one column, and a grid gap of .5ems.</li> <li>All rows should size automatically.</li> <li>Adjust padding above and below the header based on new high of the grid area.</li> <li>Center image horizontally.</li> <li>Place mobile menu in grid area for navigation menu.</li> <li>Change template for main element to two rows and one column.</li> <li>Rows should size automatically.</li> <li>Columns should be full width of the body.</li> <li>Redefine section and aside in the grid to use numbered lines for the grid.</li> </ul> | ✓         |                  |                         |

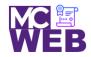

| Evaluation Metric                                                                                                    | Completed             | Not<br>Completed | Recommended Remediation |
|----------------------------------------------------------------------------------------------------|-----------------------|------------------|-------------------------|
| Session XXIII & XXIV Exercise Projects                                                                                                    |                       |                  |                         |
| Complete RWD Website Planning Worksheet                                                                                                    |                       |                  |                         |
| 1. Completing RWD Website Planning Worksheet                                                                                                    | <ul> <li>✓</li> </ul> |                  |                         |
| 2. Link to your completed RWD Website Planning<br>Worksheet.                                                                                                    | $\checkmark$          |                  |                         |
| Complete Website using a Bootstrap Framework                                                                                                    |                       | · · ·            |                         |
| 1. Review Bootstrap Frameworks the are RWD compliant.                                                                                                    | <ul> <li>✓</li> </ul> |                  |                         |
| <ul> <li>2. Design and develop your site based on these required design specifications: <ul> <li>a. About Me Page</li> <li>b. Individual Goals for Front-End Web Development Certification Page</li> <li>c. Listing of Certification Skill Page</li> <li>i. Link to Individual Skill Pages</li> <li>1. Link to Each Skill Exercise</li> <li>2. Learning Outcomes of Each Skill Exercise</li> <li>d. Prospective Employment Page</li> </ul> </li> </ul> | ✓                     |                  |                         |
| 3. Link to your operational solution file.                                                                                                    | <ul> <li>✓</li> </ul> |                  |                         |
| Complete Website using a w3.css Framework                                                                                                    |                       |                  |                         |
| 1. Review w3c.css design Frameworks.                                                                                                    | <ul> <li>✓</li> </ul> |                  |                         |
| <ol> <li>Design and develop your site based on these required design specifications:         <ul> <li>About Me Page</li> <li>Individual Goals for Front-End Web Development</li> </ul> </li> </ol>                                                                                                    | ~                     |                  |                         |

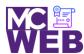

| •                                                  |   | - <b></b> |  |
|----------------------------------------------------|---|-----------|--|
| Certification Page                                 |   |           |  |
| c. Listing of Certification Skill Page             |   |           |  |
| <ul> <li>Link to Individual Skill Pages</li> </ul> |   |           |  |
| Link to Each Skill Exercise                        |   |           |  |
| Learning Outcomes of Each Skill                    |   |           |  |
| Exercise                                           |   |           |  |
| d. Prospective Employment Page                     |   |           |  |
| 3. Link to your operational solution file.         |   |           |  |
|                                                    |   |           |  |
|                                                    | • |           |  |

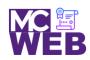

| Evaluation Metric                                 | Completed    | Not<br>Completed | Recommended Remediation |
|---------------------------------------------------|--------------|------------------|-------------------------|
| b. Individual Goals for Front-End Web Development |              |                  |                         |
| Certification Page                                |              |                  |                         |
| c. Listing of Certification Courses Page          |              |                  |                         |
| i. Link to Individual Course Pages                |              |                  |                         |
| 1. Link to Each Course Exercise                   |              |                  |                         |
| 2. Learning Outcomes of Each                      |              |                  |                         |
| Course Exercise                                   |              |                  |                         |
| d. Prospective Employment Page                    |              |                  |                         |
| 3. Link to your operational solution file.        | $\checkmark$ |                  |                         |